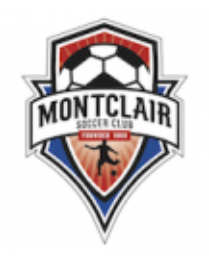

Procedure for creating rosters and game cards for JLYSL matches

#### **STEP 1**

- 1. Select the "login" button at the upper right
- 2. Enter the username and password you were assigned by JLYSL

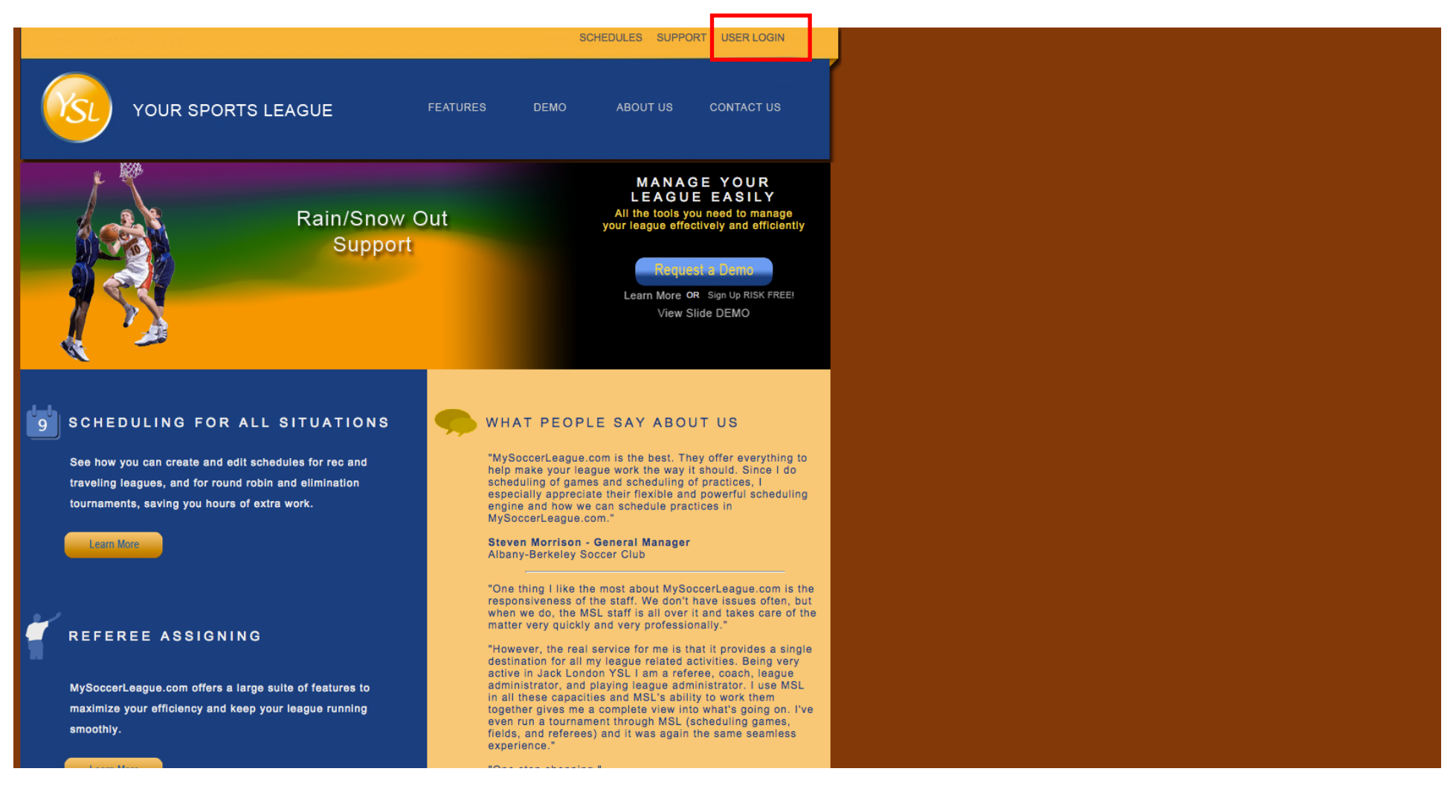

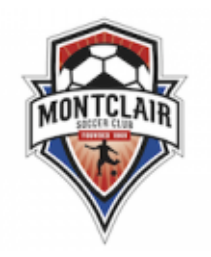

Procedure for creating rosters and game cards for JLYSL matches

### **STEP 2**

1. Select the "Edit Team" button that corresponds to your team (I will use the u-10 boys team as an example)

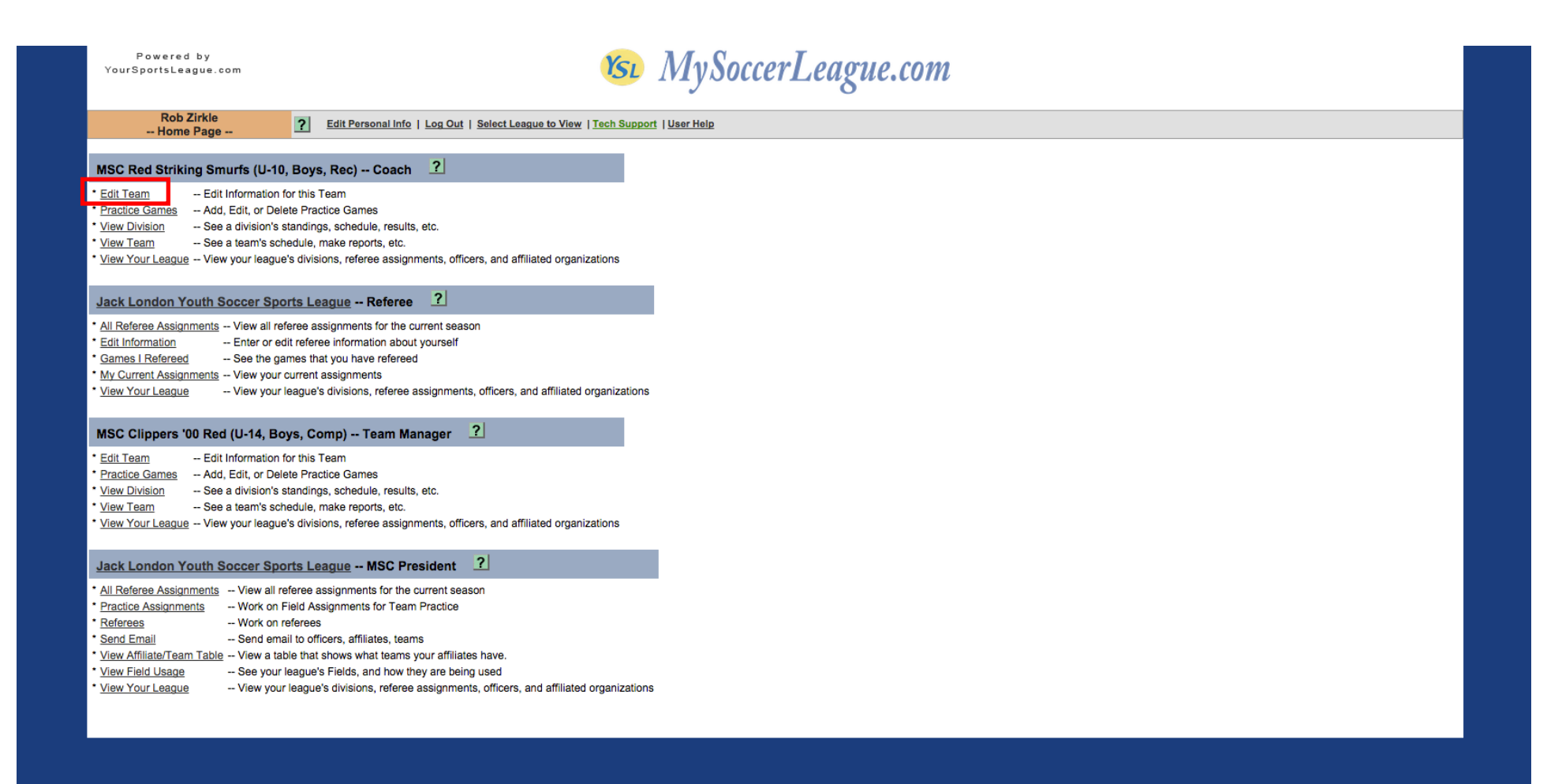

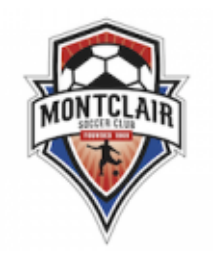

Procedure for creating rosters and game cards for JLYSL matches

### **STEP 3**

1. Select the "Team Officials" button so that you can add various coaches, manager, etc…

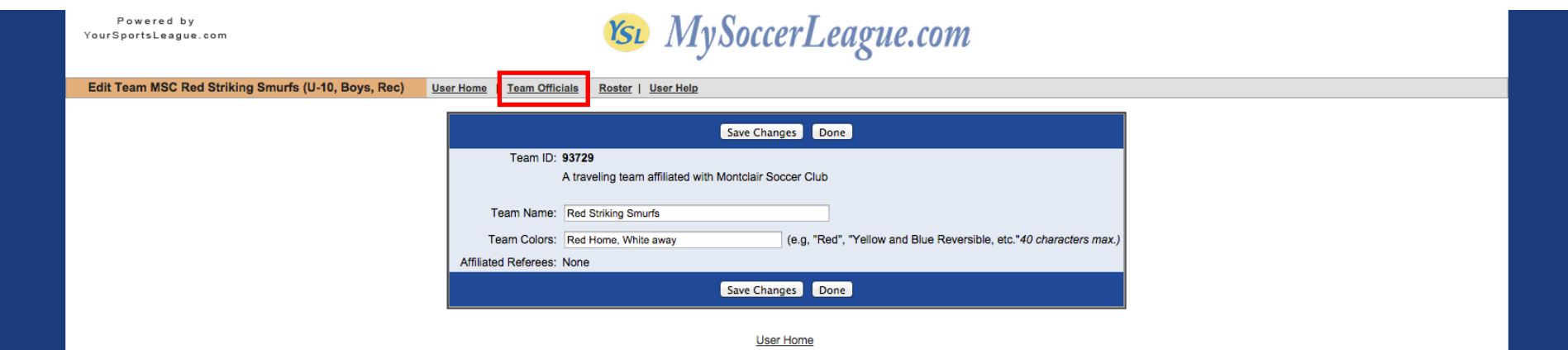

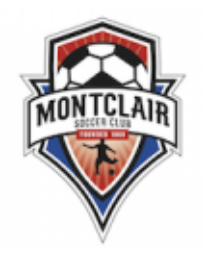

Procedure for creating rosters and game cards for JLYSL matches

## **STEP 4**

- 1. Select the "ADD Official button" to create additional officials. \***IMPORTANT**\* anyone listed as an asst. coach must have a valid card
- 2. Once complete, hit the "Return to Edit Team" button

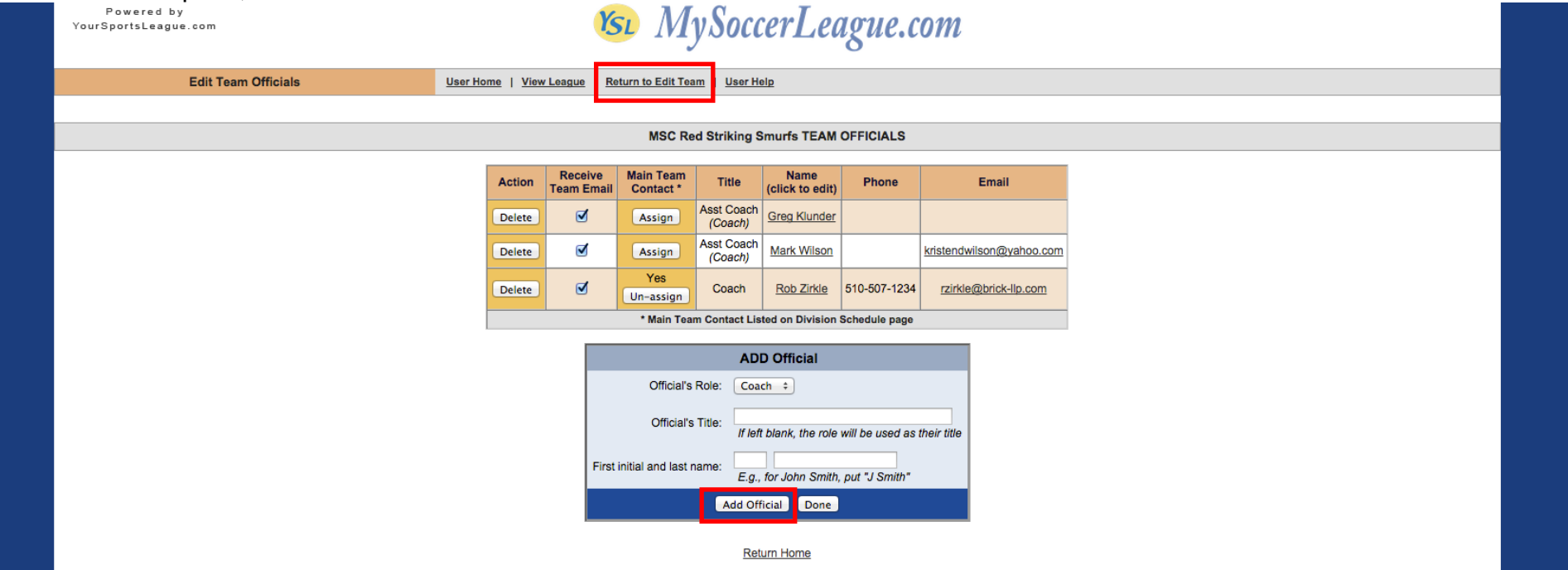

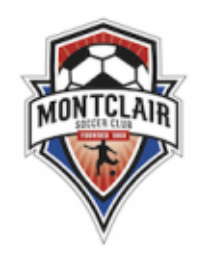

Procedure for creating rosters and game cards for JLYSL matches

## **STEP 5**

1. Once back to the Team Information page, select the "Roster" button

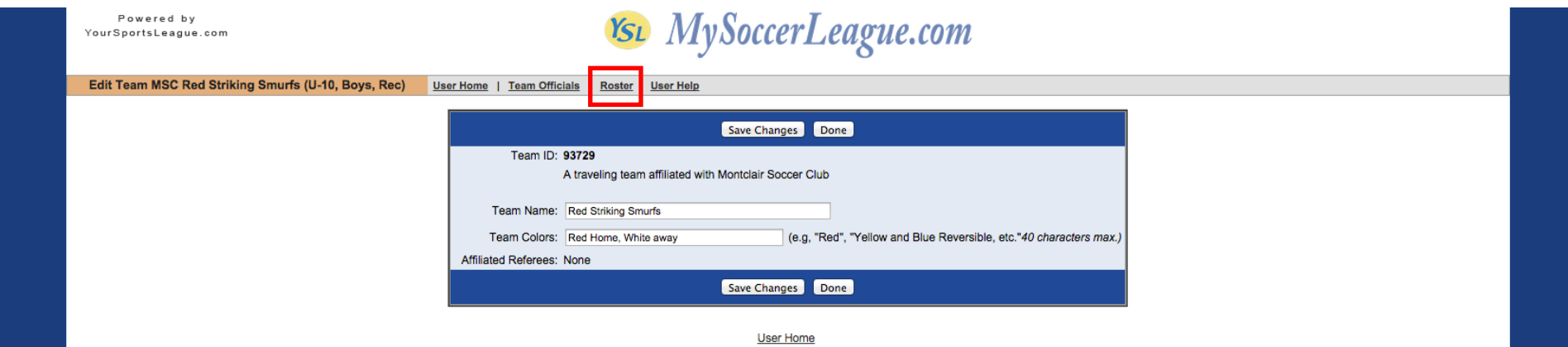

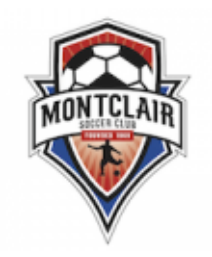

Procedure for creating rosters and game cards for JLYSL matches

### **STEP 6**

- 1. Enter the names AND player numbers as shown. When entered, hit "Save Changes" button
- 2. After roster is saved, select the "User Home" button in order to find your match and print a game card

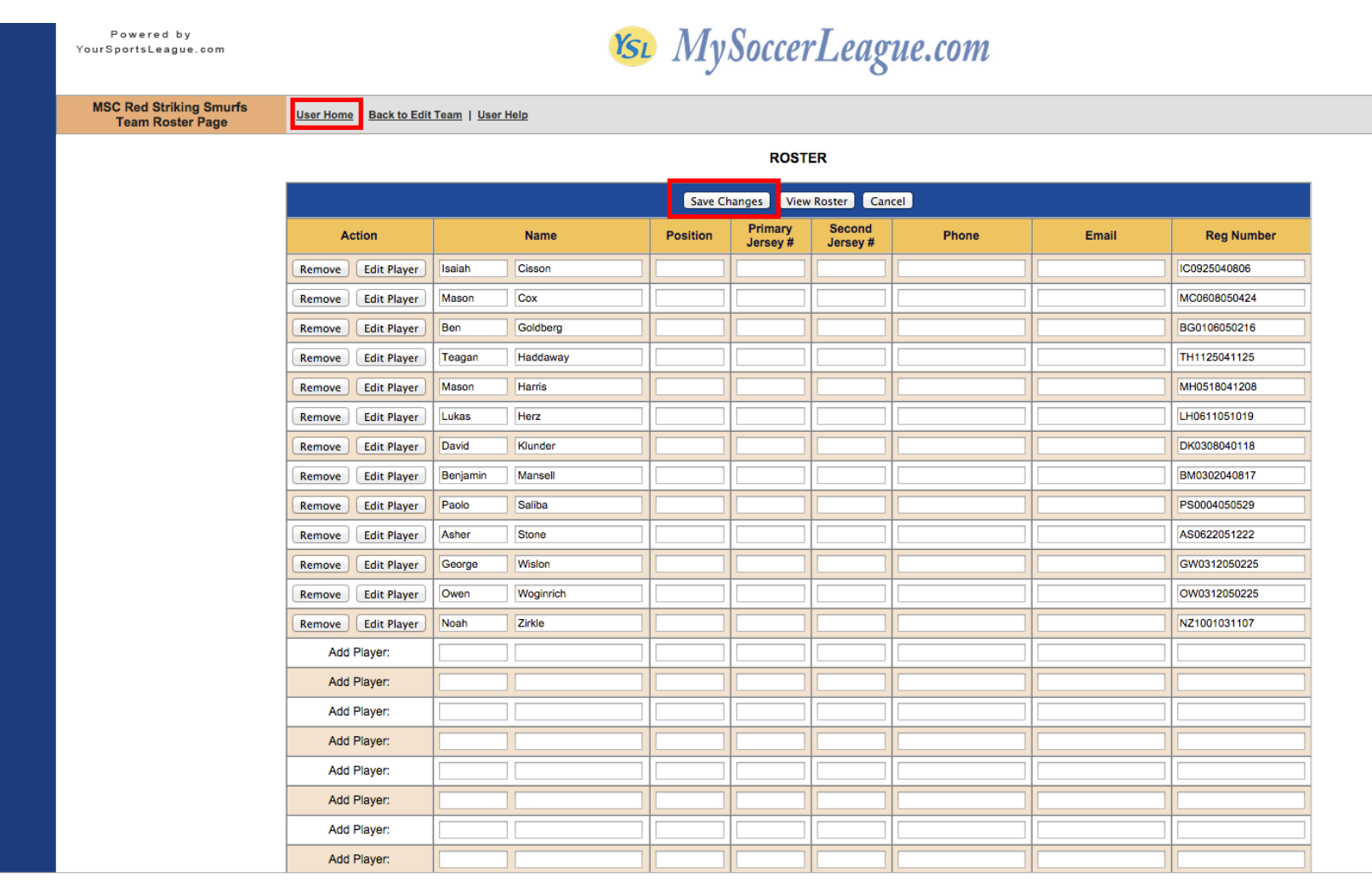

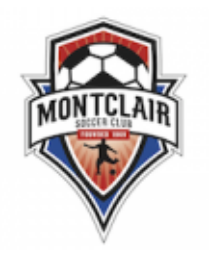

Procedure for creating rosters and game cards for JLYSL matches

## **STEP 7**

1. Select the "View Team" button to access your schedule

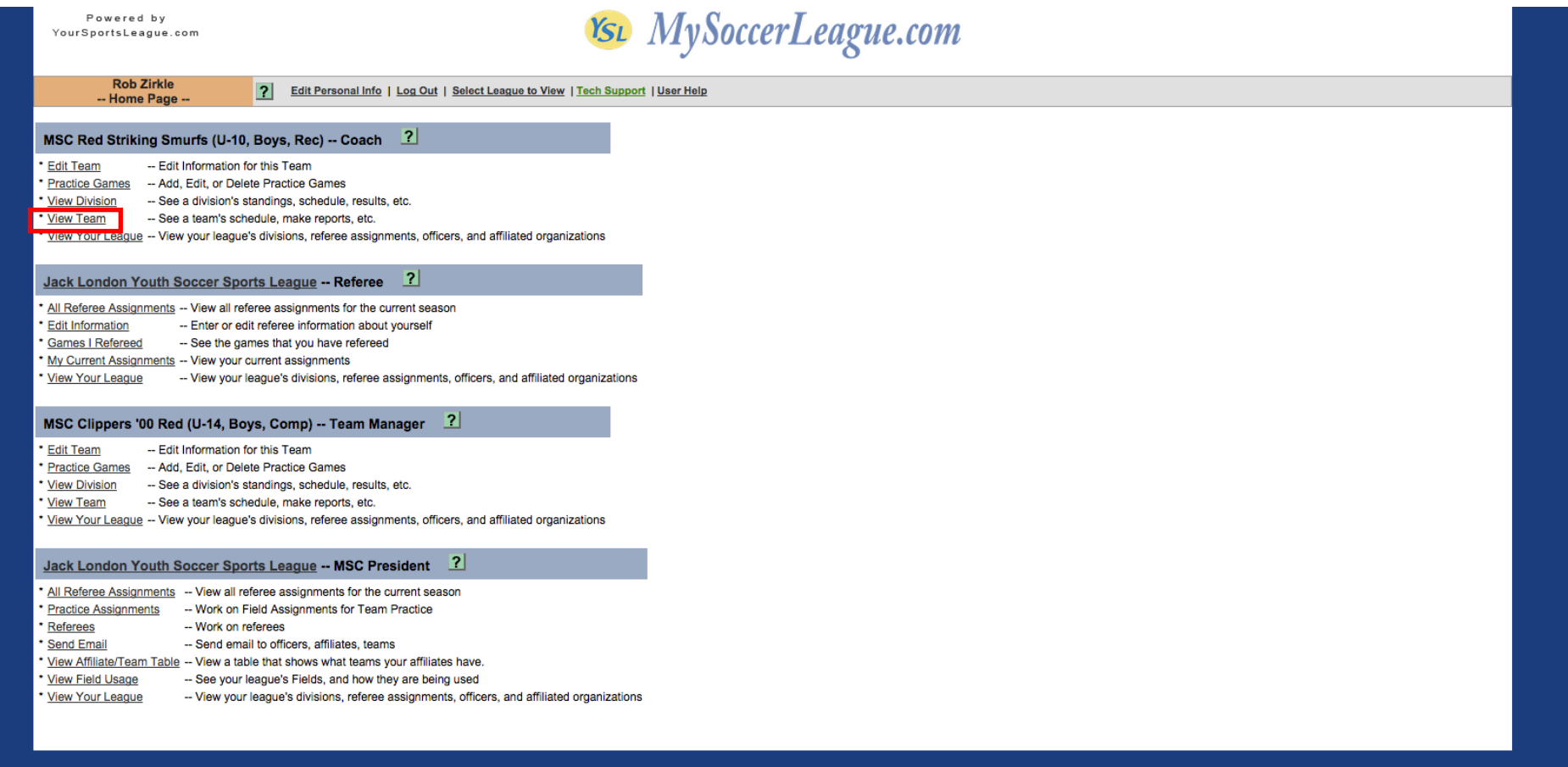

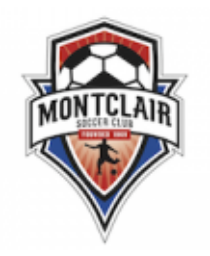

Procedure for creating rosters and game cards for JLYSL matches

#### **STEP 8**

1. Locate your game and select the "CARD" button located at the right hand side of the screen

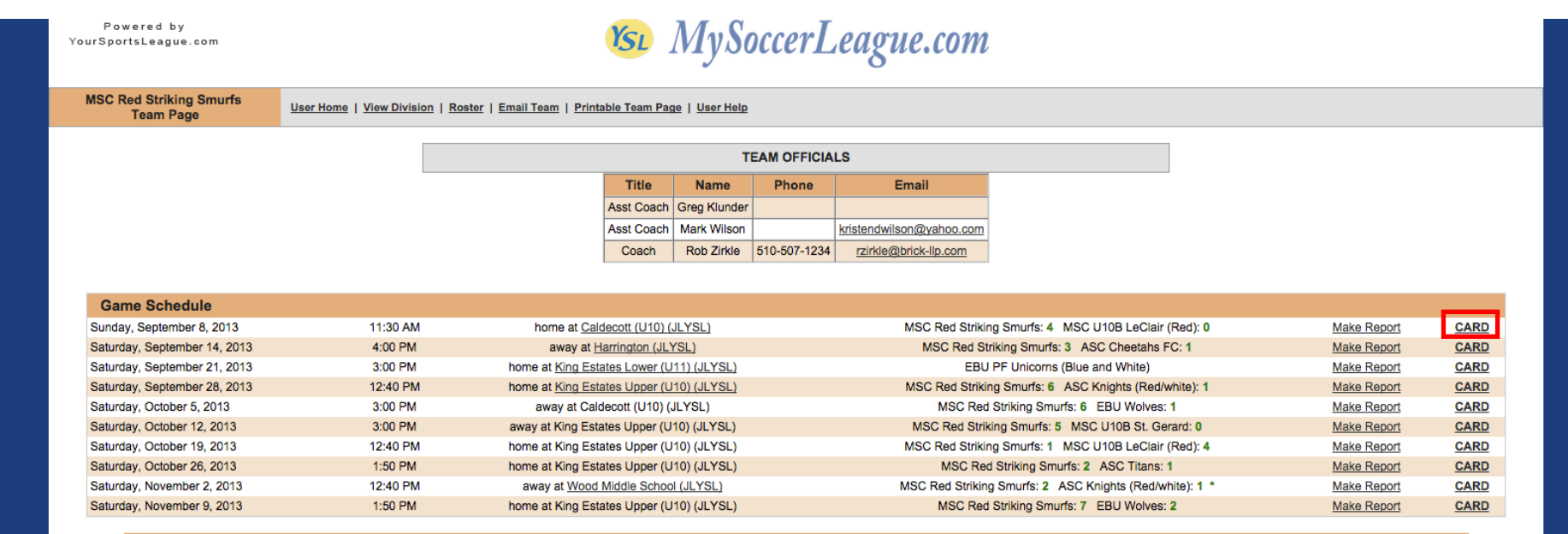

#### Caldecott (U10) (JLYSL)

#### **DIRECTIONS:**

Caldecott Field #2 is an U10 field located on the southside of Highway 24 very close to the western entrance to the Caldecott Tunnel. From eastbound Highway 24, exit at Old Tunnel Road and turn right at the end of the off your left approximately 1/8 mile ahead. From westbound Highway 24, exit at Tunnel Road and proceed west at the end of the off-ramp, turn left at the first road (a highway overpass) and you will see the fields straight ahea the on-ramp - straight ahead as when you cross the Hwy 24 overpass).

#### Harrington (JLYSL)

#### **DIRECTIONS:**

This field is on Bay Farm Island in Alameda. From the High Street Bridge entrance to Alameda, go to Fernside, which is the first stoplight, and turn left. Follow Fernside until it ends at Otis Drive. Turn left on Otis Driv onto Bay Farm Island. Turn right onto Island Drive and follow Island Drive for about one mile to Fir Avenue. Turn left on Fir Avenue and follow it to Holly Street. The field is on the northwest corner of the intersection o

#### King Estates Lower (U11) (JLYSL)

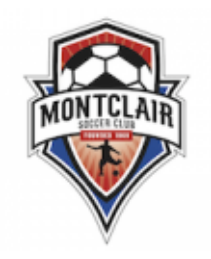

Procedure for creating rosters and game cards for JLYSL matches

#### **STEP 9**

- 1. A .pdf of your game card will appear. Print the card and bring with you to the game
- 2. It is a good idea for you to bring along a pair of scissors and tape in your coaching bag so that just in case, you can cut and tape your team info - or - the opponents team info to ONE piece of paper, which is helpful to referees. Ideally both teams are prepared and the card looks like the image below – this won't always be the case, however.

#### Jack London Youth Soccer Sports League Game Card Division: Rec League Fall 2013: U10 BOYS (U-10, Boys, Rec) Time: 9/8/2013 - 11:30 AM Field: Caldecott (U10) (JLYSL)

**Home: MSC Red Striking Smurfs** 

**Away: MSC U10B LeClair** 

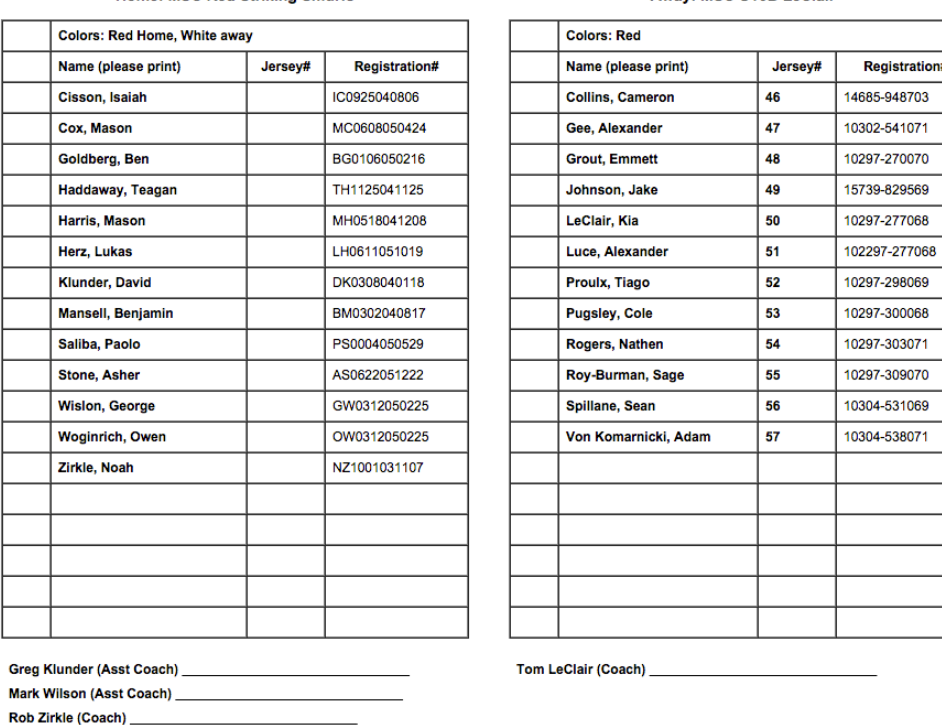

Goals:

Goals:

Discipline:

Discipline: